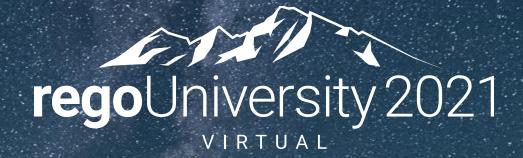

### Clarity Financial Management

Your Guides: Mindy Calderon and Rod Bolin

- Topics
- Financial Management Overview
- Base Financial Setup
- OOTB Clarity Demo

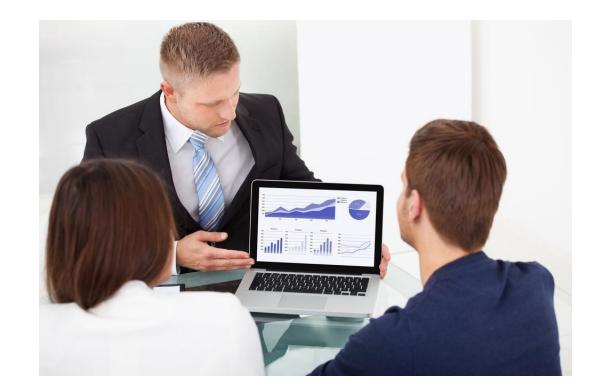

# Financial Management Overview

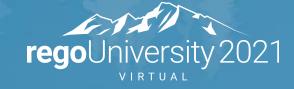

### What is Clarity Financial Management?

- Aims to plan, direct, monitor, and control monetary resources of the investment throughout its life-cycle.
- Allows the ability to analyze and ensure that every dollar invested in the investment is allocated to and spent correctly.
- Enables a comparison of estimates and budgets to actuals in time-sliced views
- Provides a breakdown costs by different grouping attributes or criteria for reporting purposes
- Facilitates forecasting by translating expected effort into projected costs through rate rules.

### Why Implement Financial Management?

- Financial Health is a critical aspect of investment management and project health.
- Provides a one stop input for project managers and leaders having overall health combined with financial health in one system.
- Standardizes and saves time by providing financials that are calculated, reported and traceable back to the source system.
- Eliminates very tedious and time-consuming financials management manual processes used today by investment managers.

# **Base Financial Setup**

**Clarity Administration** 

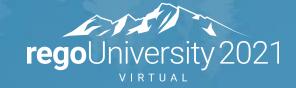

- Cost Plans:
  - Are the first step in utilizing Clarity financial plans.
  - Time scaled view of the forecasted cost of the investment grouped by financial fields like resource class, cost type, transaction class, etc. Time scaled view will also display actual costs as they are incurred.
- Benefit Plans:
  - Time scaled view of the forecasted and realized benefits of the investment. Benefits are listed individually but categorized into type.
- Budget Plans:
  - A cost plan that is submitted for approval as the budget plan the "baseline" for financials.
  - Approved budget plans are READ-ONLY 'snapshots' of the submitted cost plan.

#### The Rate Matrix

Default rate matrices can be set at the system level, entity level, and investment level. When transactions occur, the values associated in the Rate Matrices are used to create costs.

Defined Columns to Derive Rates:

- Exact Rates or Blended Rates
- Non-Labor Rates
- \$1 Defaults
- Set a date for a rate range
- \* for all non-defined categories

|   |        |                                                               |                                                                                | Edit Mati                                              |                      |                          |                 |                  |                                                                              |                                                                              |                                                |
|---|--------|---------------------------------------------------------------|--------------------------------------------------------------------------------|--------------------------------------------------------|----------------------|--------------------------|-----------------|------------------|------------------------------------------------------------------------------|------------------------------------------------------------------------------|------------------------------------------------|
|   |        | RIX NAME                                                      |                                                                                |                                                        |                      |                          | FROM            | DATE             |                                                                              |                                                                              |                                                |
|   | LOS    | t Matrix                                                      |                                                                                |                                                        |                      |                          |                 |                  |                                                                              |                                                                              |                                                |
|   | RESC   | OURCE                                                         |                                                                                |                                                        | **                   |                          | TO DA           | πe               |                                                                              |                                                                              |                                                |
|   |        |                                                               |                                                                                |                                                        |                      |                          | _               | SACTION CLASS    |                                                                              |                                                                              |                                                |
|   | RESC   | OURCE ROLE                                                    |                                                                                |                                                        |                      |                          | TRANS           | SACTION CLASS    |                                                                              | **                                                                           |                                                |
|   | DEDA   | RTMENT                                                        |                                                                                |                                                        |                      |                          | LOCAT           | TION             |                                                                              |                                                                              |                                                |
|   | JEFA   | artificiat                                                    |                                                                                |                                                        | 65                   |                          |                 |                  |                                                                              | **                                                                           |                                                |
|   |        |                                                               |                                                                                |                                                        |                      |                          |                 |                  |                                                                              |                                                                              |                                                |
|   |        | ER SHOW                                                       |                                                                                | CLEAR                                                  |                      |                          |                 |                  |                                                                              |                                                                              |                                                |
|   |        |                                                               |                                                                                | CLEAN                                                  |                      |                          |                 |                  |                                                                              |                                                                              |                                                |
|   |        | From Date 🔺                                                   | To Date                                                                        | Resource                                               | Transaction Class    | Resource Role            | Location        | Department       | Rate                                                                         | Standard Cost                                                                | Actua                                          |
|   |        |                                                               |                                                                                |                                                        | Transaction Class    | Resource Role            | Location        | Department       | Rate                                                                         | Standard Cost<br>50.00 USD                                                   |                                                |
| _ | II     | From Date 🔺                                                   | To Date                                                                        | Resource<br>abuendia                                   |                      |                          | Location<br>*   | Department<br>*  |                                                                              |                                                                              |                                                |
|   | 1<br>1 | From Date<br>1/1/90                                           | To Date                                                                        | Resource<br>abuendia<br>*                              | *                    |                          | ż               | Department * * * | 50.00 USD                                                                    | 50.00 USD                                                                    | 50.0<br>80.0                                   |
|   |        | From Date<br>1/1/90<br>1/1/90                                 | To Date<br>12/3/18<br>12/31/19                                                 | Resource<br>abuendia<br>*<br>sgarvey                   | *<br>Person          | *                        | *               | *                | 50.00 USD<br>80.00 USD                                                       | 50.00 USD<br>80.00 USD                                                       | 50.0<br>80.0<br>120.0                          |
|   |        | From Date<br>1/1/90<br>1/1/90<br>1/1/90                       | To Date<br>12/3/18<br>12/31/19<br>12/31/19<br>12/31/19                         | Resource<br>abuendia<br>*<br>sgarvey                   | * Person *           | *                        | *               | *                | 50.00 USD<br>80.00 USD<br>120.00 USD<br>120.00 USD                           | 50.00 USD<br>80.00 USD<br>120.00 USD                                         | 50.0<br>80.0<br>120.0<br>120.0                 |
|   |        | From Date * 1/1/90 1/1/90 1/1/90 1/1/90                       | To Date<br>12/3/18<br>12/31/19<br>12/31/19<br>12/31/19                         | Resource<br>abuendia<br>*<br>sgarvey<br>*<br>cm_jaeson | * Person *           | *                        | * * * *         | *                | 50.00 USD<br>80.00 USD<br>120.00 USD<br>120.00 USD                           | 50.00 USD<br>80.00 USD<br>120.00 USD<br>120.00 USD                           | 50.0<br>80.0<br>120.0<br>120.0<br>151.0        |
|   |        | From Date *<br>1/1/90<br>1/1/90<br>1/1/90<br>1/1/90<br>1/1/90 | To Date<br>12/3/18<br>12/31/19<br>12/31/19<br>12/31/19<br>12/31/99<br>12/31/22 | Resource<br>abuendia<br>*<br>sgarvey<br>*<br>cm_jaeson | * Person * * * * * * | * * cm_innovation_lead * | * * * * * * * * | *                | 50.00 USD<br>80.00 USD<br>120.00 USD<br>120.00 USD<br>200.00 USD<br>1.00 USD | 50.00 USD<br>80.00 USD<br>120.00 USD<br>120.00 USD<br>100.00 USD<br>1.00 USD | 50.0<br>80.0<br>120.0<br>120.0<br>151.0<br>1.0 |

#### Actual Labor Costs – Timesheets

Resource Actual costs are calculated by the hours entered in timesheets multiplied by the rates from the rate matrix.

Base Setup

- Associate rate matrix to investments.
- Financially enable resources and investments.
- Determine Timesheet and Financial Posting Cadence.

**Approval Policy** 

• Auto-approval or manually approval timesheets.

|                                                                           | 9 - Aug 15<br>Closed  | >                     | ноurs<br>40.00/4      | 0.00                  | project time          |        | Ð      | Submit                | < Notes |
|---------------------------------------------------------------------------|-----------------------|-----------------------|-----------------------|-----------------------|-----------------------|--------|--------|-----------------------|---------|
| Work     OWork     Collapse All                                           | Mon. 2<br><b>8.00</b> | Tue. 3<br><b>8.00</b> | Wed. 4<br><b>8.00</b> | Thu. 5<br><b>8.00</b> | Fri. 6<br><b>8.00</b> | Sat. 7 | Sun. 8 | Total<br><b>40.00</b> | ETC I   |
| <ul> <li>OWB Project (PR000021)</li> </ul>                                |                       |                       |                       |                       |                       |        |        |                       |         |
| Define Scope Change and Control<br>Process (LM.001.010)<br>Planning Phase | 3.00                  | 1.00                  | 4.00                  | 2.00                  | 5.00                  |        |        | 15.00                 | 10.00   |
| Functional and Technical<br>Design (LM.002.020)<br>Design Phase           | 5.00                  | 7.00                  | 4.00                  | 6.00                  | 3.00                  |        |        | 25.00                 | 55.00   |

### Actual Non-Labor Costs – Transactions

Entr

Vo

No res

Financial Transactions can be added manually into Clarity.

- 1. From the Home menu, select Transaction Entry under Financial Management. In the create entry section on the application side, you:
  - a. Create a voucher "expense" or "other".
  - b. Within the voucher, you can create multiple transactions with dates, amounts, and various financial fields.
- 2. Run the Jobs (Security access dependent)
  - a. Run Post Transactions to Financial, Post to WIP, and Import Financial Actuals.
  - b. Check for invalid transactions, then fix.
  - c. Run the investment allocation job.

|             | Dashboards                               | Work Management        | Demand Management       | Resource Management      | Financial Management     |
|-------------|------------------------------------------|------------------------|-------------------------|--------------------------|--------------------------|
|             | Personal                                 | Projects               | Ideas                   | Resources                | Transaction Entry        |
|             | Time Views                               | Programs               | Incidents               | Resource Finder          | Post to W P              |
|             | Resource Planning                        | Portfolios             |                         | Resource<br>Requisitions | Create W P<br>Adjustment |
|             | New User<br>Experience                   | Other Work             |                         | Allocation               | Approve VIP              |
|             | Timesheets                               | Product Roadmap        |                         | Compliance               | Adjustment               |
|             | (Modern UX)                              | _                      |                         |                          | Transactions             |
| y           |                                          |                        |                         |                          |                          |
| _           |                                          |                        | Transaction Detai       | ls                       | · · · · ·                |
|             | er Other                                 |                        | TRANSACTION DATE        |                          |                          |
| TRY         | NUMBER                                   |                        |                         |                          |                          |
|             |                                          |                        | INVESTMENT ID           |                          |                          |
|             |                                          |                        | TASK                    |                          |                          |
| -           | SAVE AND RETURN                          |                        |                         |                          | 8                        |
| E<br>Ilts f | SAVE AND REFORM                          |                        | COST TYPE               |                          |                          |
|             | ve the general information before you ca | en enter transactions. |                         |                          |                          |
| URN         |                                          |                        | CHARGE CODE             |                          | 0                        |
|             |                                          |                        | RESOURCE ID             |                          |                          |
|             |                                          |                        |                         |                          | **                       |
|             |                                          |                        | ROLE                    |                          |                          |
|             |                                          |                        | TRANSACTION CLASS       |                          |                          |
|             |                                          |                        |                         |                          | **                       |
|             |                                          |                        | INPUT TYPE CODE         |                          |                          |
|             |                                          |                        | USER VALUE 1            |                          |                          |
|             |                                          |                        |                         |                          | 8                        |
|             |                                          |                        | USER VALUE 2            |                          |                          |
|             |                                          |                        | SAVE AND RETURN SAVE AN | D CREATE NEW RETURN      |                          |

### Other Administration Components

The following are a list of basic administrative components that need to be established:

- Currencies and Foreign Exchange Rates to perform currency conversions for actual financial transactions.
- Financial Entity and Fiscal Time Periods
- Departments / Locations which are a unique set of locations and departments for which entities are financially aware. Locations or organization departments are used for rate determination or financial plan segregation (Should not just represent geography or cost centers if these are not used for rates or cost plan grouping).
- Financial Classes which provide a way to categorize resources, investments and transactions. Most common are Transaction Class, Resource Class, Charge Codes, and Cost Type.

# **OOTB** Financial Mgmt Demo

ModernUX / Classic

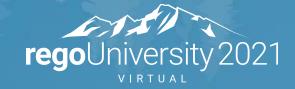

### ModernUX vs. Classic - Advantages

#### ModernUX

- Simple configuration of cost columns and time periods.
- Easy view of actual posted transactions.
- Exports to csv file.

#### Classic

- Allows viewing of multi-currency in the billing currency
- Aggregation by columns and time periods.

## Questions?

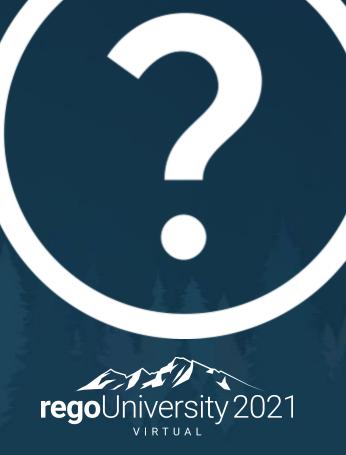

### Thank You For Attending regoUniversity

#### Instructions for PMI credits

- Access your account at pmi.org ٠
- Click on **Certifications** ٠
- Click on Maintain My Certification ٠
- Click on Visit CCR's button under the Report PDU's ٠
- Click on **PDU's** menu ٠
- Click on Report PDU's ٠
- Click on **Course or Training** ٠
- Class Provider = **Rego Consulting** ٠
- Class Name = regoUniversity2021 ٠
- Course **Description** ٠
- Date Started = Date Class Started ٠
- Date Completed = Date Class Finished ٠
- PDUs Claimed = 1 PDU per hour of class time ٠
- Training classes = **Technical** ٠
- Click on **I agree** and **Submit** ٠

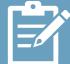

Let us know how we can improve! Don't forget to fill out the class survey.

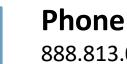

888.813.0444

Email info@regouniversity.com

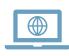

Website www.regouniversity.com

#### regoUniversity 2021

# APPENDIX: Financial Setup and Administration

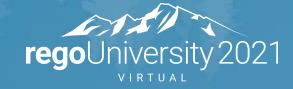

The following jobs are typically run for financial management to occur:

- Import Financial Actuals
- Post Timesheets
- Rate Matrix Extraction
- Generate Invoices
- Post Transactions to Financials
- Post to WIP

### Full Financial Setup & Process Flow

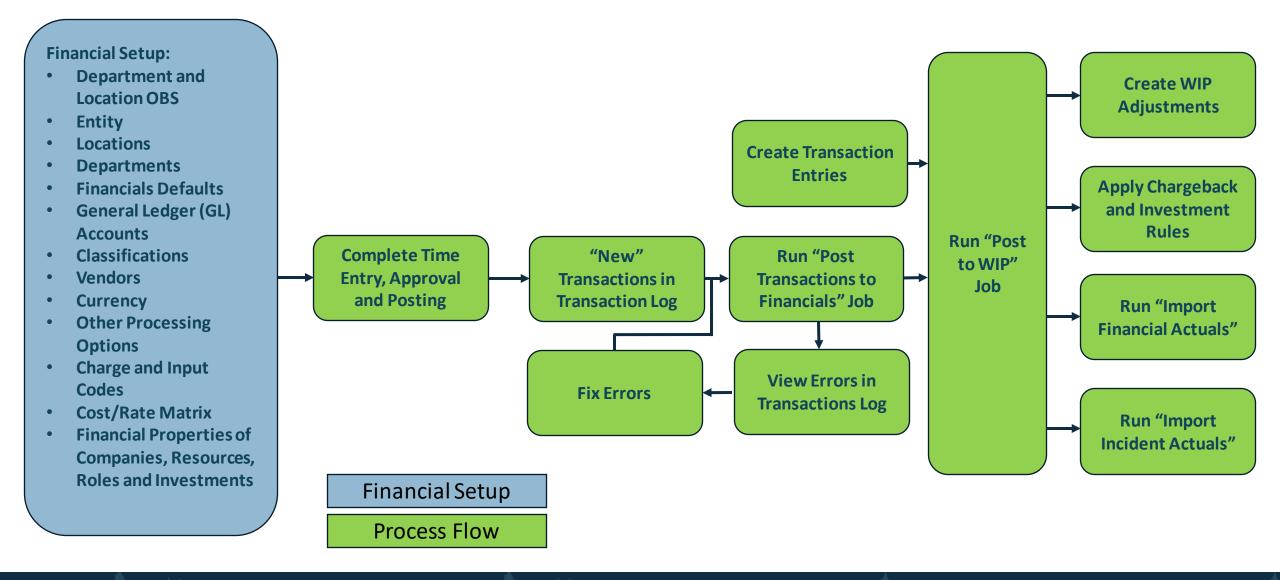

### Financial Plan Setup Components

Before creation of detailed financial plans, the following items must exist:

#### **General Setup:**

- Administrator Financial setup completed (Entity, Fiscal Time Periods, Locations, Departments, Classes, Rate Matrix)
- Roles/Resources
  - Financially Activated
  - Resources are Open for Time Entry
- Investment needs to be Financially active
  - Financial Status set to Open
  - Cost Type set to Capital or Operating
  - Type needs to set to Internal or Standard
  - Department and Location populated
  - Labor, Material, Equipment and Expense Transaction Matrices need to be set to the proper Rate Matrix
  - Investment and Team Resources need to be Open for Time Entry

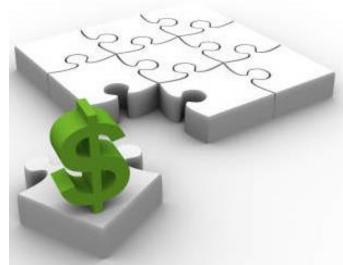

### Financial Plan Components

#### **Manual Cost Plan:**

- Active Fiscal Time Periods
- Must select at least Cost Type as the Grouping Attribute

#### **Team Allocations Cost Plan:**

- Formal Financial Administration Setup
- Roles/Resources added to the Team tab
- Roles/Resources have Allocation hours

#### **Task Assignment Cost Plans**

- Formal Financial Administration Setup
- Roles/Resources are assigned to tasks
- Roles/Resources task assignments have Estimate to Complete (ETC) hours

Let Rego be your guide.

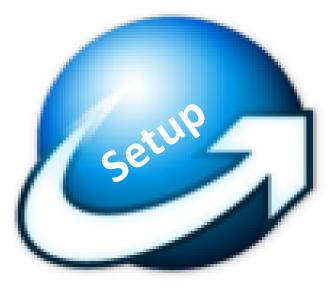

### Viewing Transactions – Classic Clarity

Within Classic Clarity reviewing the posted transaction is done via the actions drop down on the cost plans details.

#### Posted Transaction view provides:

- The date of the transaction occurred
- Task that accrued the costs
- Quantity from the Timesheets
- Transaction Cost Rate form the rate matrix
- Transaction amount

|                                                       | Actions                   |
|-------------------------------------------------------|---------------------------|
| General                                               | Views                     |
| Populate from Investment Team                         | Posted Transaction Review |
| Populate from Task Assignments<br>Submit for Approval |                           |

|                     |                                 |                |           | Input        |          |                      |                     |                       |                         |                   |                     |                       |                   |
|---------------------|---------------------------------|----------------|-----------|--------------|----------|----------------------|---------------------|-----------------------|-------------------------|-------------------|---------------------|-----------------------|-------------------|
| Transaction<br>Date | Task                            | Charge<br>Code | Cost Type | Type<br>Code | Quantity | Transaction<br>Class | Transaction<br>Cost | Transaction<br>Amount | Transaction<br>Currency | Converted<br>Cost | Converted<br>Amount | Converted<br>Currency | Converted<br>Rate |
| 4/30/18             | Functional and Technical Design | Work           | Operating | Regular      | 8.00     | Labor                | 720.00              | 720.00                | USD                     | 720.00            | 720.00              | USD                   | 1.00000           |
| 5/1/18              | Functional and Technical Design | Work           | Operating | Regular      | 8.00     | Labor                | 720.00              | 720.00                | USD                     | 720.00            | 720.00              | USD                   | 1.00000           |
| 5/2/18              | Functional and Technical Design | Work           | Operating | Regular      | 8.00     | Labor                | 720.00              | 720.00                | USD                     | 720.00            | 720.00              | USD                   | 1.00000           |
| 5/3/18              | Functional and Technical Design | Work           | Operating | Regular      | 8.00     | Labor                | 720.00              | 720.00                | USD                     | 720.00            | 720.00              | USD                   | 1.00000           |
| 5/4/18              | Functional and Technical Design | Work           | Operating | Regular      | 8.00     | Labor                | 720.00              | 720.00                | USD                     | 720.00            | 720.00              | USD                   | 1.00000           |
| 5/28/18             | Functional and Technical Design | Work           | Operating | Regular      | 8.00     | Labor                | 720.00              | 720.00                | USD                     | 720.00            | 720.00              | USD                   | 1.00000           |
| 5/29/18             | Functional and Technical Design | Work           | Operating | Regular      | 8.00     | Labor                | 720.00              | 720.00                | USD                     | 720.00            | 720.00              | USD                   | 1.00000           |
| 5/30/18             | Functional and Technical Design | Work           | Operating | Regular      | 8.00     | Labor                | 720.00              | 720.00                | USD                     | 720.00            | 720.00              | USD                   | 1.00000           |
| 5/31/18             | Functional and Technical Design | Work           | Operating | Regular      | 8.00     | Labor                | 720.00              | 720.00                | USD                     | 720.00            | 720.00              | USD                   | 1.00000           |
| 6/1/18              | Functional and Technical Design | Work           | Operating | Regular      | 8.00     | Labor                | 720.00              | 720.00                | USD                     | 720.00            | 720.00              | USD                   | 1.00000           |
| 6/11/18             | Functional and Technical Design | Work           | Operating | Regular      | 8.00     | Labor                | 720.00              | 720.00                | USD                     | 720.00            | 720.00              | USD                   | 1.00000           |
| 6/12/18             | Functional and Technical Design | Work           | Operating | Regular      | 8.00     | Labor                | 720.00              | 720.00                | USD                     | 720.00            | 720.00              | USD                   | 1.00000           |
| 6/13/18             | Functional and Technical Design | Work           | Operating | Regular      | 8.00     | Labor                | 720.00              | 720.00                | USD                     | 720.00            | 720.00              | USD                   | 1.00000           |
| 6/14/18             | Functional and Technical Design | Work           | Operating | Regular      | 8.00     | Labor                | 720.00              | 720.00                | USD                     | 720.00            | 720.00              | USD                   | 1.00000           |
| 6/15/18             | Functional and Technical Design | Work           | Operating | Regular      | 8.00     | Labor                | 720.00              | 720.00                | USD                     | 720.00            | 720.00              | USD                   | 1.00000           |
| 6/18/18             | Functional and Technical Design | Work           | Operating | Regular      | 8.00     | Labor                | 720.00              | 720.00                | USD                     | 720.00            | 720.00              | USD                   | 1.00000           |
| 6/19/18             | Functional and Technical Design | Work           | Operating | Regular      | 8.00     | Labor                | 720.00              | 720.00                | USD                     | 720.00            | 720.00              | USD                   | 1.00000           |
| 6/20/18             | Functional and Technical Design | Work           | Operating | Regular      | 8.00     | Labor                | 720.00              | 720.00                | USD                     | 720.00            | 720.00              | USD                   | 1.00000           |
| 6/21/18             | Functional and Technical Design | Work           | Operating | Regular      | 8.00     | Labor                | 720.00              | 720.00                | USD                     | 720.00            | 720.00              | USD                   | 1.00000           |
| 6/22/18             | Functional and Technical Design | Work           | Operating | Regular      | 8.00     | Labor                | 720.00              | 720.00                | USD                     | 720.00            | 720.00              | USD                   | 1.00000           |
| Total               |                                 |                |           |              | 575.00   |                      | 36,670.00           | 36,670.00             |                         | 36,670.00         | 36,670.00           |                       |                   |

### Viewing Transactions – Clarity (Modern UX)

Within Clarity (Modern UX) reviewing the posted transaction is done via the Financial Plans tab

Posted Transaction view provides:

- The date of the transaction occurred
- Task that accrued the costs
- Quantity from the Timesheets
- Transaction Cost Rate form the rate matrix
- Transaction amount

| Properties Staff    | Status    | Risks   | Conversations     | Tasks | Financials | Fina | ncial Plans | Issues       | Links | Changes     |
|---------------------|-----------|---------|-------------------|-------|------------|------|-------------|--------------|-------|-------------|
| Cost Plans          | <u>•</u>  | _       |                   |       |            | 7    | Copy)       | Standard Vie | w     | ~ S.        |
| Budgets             | 🖂 Group   | · .     |                   |       | _          | 1 -  |             | 1            | 1     |             |
| Benefit Plans       | Transacti | √   Ta  | sk                | Co:   | st Type    | R    | Units       | Unit Cost    |       | Actual Cost |
| Actual Transactions | Aug 31, 2 | 2018 Da | atabase Develop   | Ca    | pital      | n    | 8           |              | 25    | 200         |
|                     | Aug 31, 2 | 2018 Fu | inctional and Te  | Op    | perating   | n    | 5           |              | 90    | 450         |
|                     | Aug 30, 2 | 018 Da  | atabase Develop   | Ca    | pital      | n    | 8           |              | 25    | 200         |
|                     | Aug 30, 2 | 018 Fu  | inctional and Te  | Op    | perating   | n    | 6           |              | 90    | 540         |
|                     | Aug 29, 2 | 2018 Fu | inctional and Te  | Op    | perating   | n    | 8           |              | 25    | 200         |
|                     | Aug 29, 2 | 2018 Fu | inctional and Te  | Op    | perating   | n    | 4           |              | 90    | 360         |
|                     | Aug 28, 2 | 2018 Da | atabase Develop   | Ca    | pital      | n    | 8           |              | 25    | 200         |
|                     | Aug 28, 2 | 018 Fu  | inctional and Te  | Op    | perating   | n    | 5           |              | 90    | 450         |
|                     | Aug 27, 2 | 2018 Fu | inctional and Te  | Op    | perating   | n    | 8           |              | 25    | 200         |
|                     | Aug 27, 2 | 018 Fu  | inctional and Te  | Op    | perating   | n    | 3           |              | 90    | 270         |
|                     | Aug 22, 2 | 018 Fu  | inctional and Sys | Ca    | pital      | n    | 8           |              | 25    | 200         |
|                     | Aug 3, 2  | 018 Fu  | inctional and Te  | Op    | perating   | n    | 8           |              | 25    | 200         |

# **APPENDIX:** Financial Plans

Modern UX

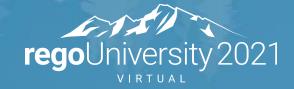

- Cost Plans can be created, edited and deleted
- Can be created manually
- Created from Team Allocations, or Task Assignments
- Can be created by copying an existing cost plan
- Multi-currency is not support

| Properties       | Staff | Financials      | Risks | Tasks           | Status Report | Enterprise Arc | Issues   | Documents      | Links  |
|------------------|-------|-----------------|-------|-----------------|---------------|----------------|----------|----------------|--------|
| Cost Plans       |       | <u>11</u>       |       | <b>Q</b> Search |               | View-Standa    | ard View |                | ✓ Save |
| Budgets          |       | 🗐 Group By      |       |                 |               |                |          |                |        |
| Benefit Plans    | - t   | Name            |       | *ID             | *Period 1     | Start Po       | eriod    | *Finish Period |        |
| Actual Transacti | ons   | +<br>Nanagement | Appr  | CP_0940         | Monthly       | / Aug202       | 1        | Dec2021        | (      |

| Properties       | Staff Finan     | ncials Risks     | Tasks     | Status Report        | Enterprise | Arc Iss        | ues Docu        | ments  | Links |
|------------------|-----------------|------------------|-----------|----------------------|------------|----------------|-----------------|--------|-------|
| Cost Plans > Man | agement Approve | d Budget V1 Plan | of Record | :                    | < Pe       | er-Period Metr | ics - 5 Periods | > 🔻    | ' 🖈   |
| 🖂 Group By       |                 |                  |           | Submit for Approval  |            |                |                 |        |       |
|                  |                 | Aug              | ;2021     | Populate from Alloca | ations     | Nov2021        | Dec2021         | Totals |       |
| *Cost Type       | *Transactio     | on Class Cos     | t         | Populate from Assig  | nments     | Cost           | Cost            | Cost   |       |
| Operating        | LABOR           |                  | 2,500     | 🔲 Сору               |            | 2,9            | 500             | 2      | 12,00 |
| Capital          | LABOR           |                  | 3,000     | 📅 Delete             |            | 3,0            | 000             | 1      | 13,50 |
|                  |                 |                  |           | 些 Export to CSV      |            |                |                 |        |       |

### **Budget Plans**

- Budget Plans can only be created from cost plans
- Budget Plans cannot be edited or deleted
- Multi-currency is not support

| Properties       | Staff | Financials | Risks | Tasks    | Status Report | Enterprise Arc | Issues    | Documents      | Links |
|------------------|-------|------------|-------|----------|---------------|----------------|-----------|----------------|-------|
| Cost Plans       |       | <u>↑</u> ↓ |       | Q Search |               | View Stand     | lard View |                | ✓ Sav |
| Budgets          |       | 🔲 Group By |       |          |               |                |           |                |       |
| Benefit Plans    |       | *Name      |       | *ID      | *Period       | Type *Start F  | eriod     | *Finish Period |       |
| Actual Transacti | ons   | Management | Appr  | CP_0942  | Monthl        | y Aug20        | 21        | Dec2021        |       |

| Properties     | Staff     | Financials        | Risks      | Tasks      | Status Report | Enterprise    | Arc   | Issues     | Docume        | ents Links |
|----------------|-----------|-------------------|------------|------------|---------------|---------------|-------|------------|---------------|------------|
| Budgets > Mana | gement Ap | proved Budget V   | 1 Revision | 0 Approved | Budget        |               | <     | Per-Period | Metrics - 5 P | eriods 💙   |
| 🗐 Group By     |           |                   |            |            |               |               |       |            |               |            |
|                |           |                   | Aug2       | 2021       | Sep2021       | Oct2021       | Nov20 | 021        | Dec2021       | Totals     |
| *Cost Type     | *         | Transaction Class | Budg       | geted Cost | Budgeted Cost | Budgeted Cost | Budge | eted Cost  | Budgeted C    | Budgeted C |
| Capital        | L         | ABOR              |            | 3,000      | 3,000         | 3,000         |       | 3,000      | 1             | 13,500     |
| Operating      | L         | ABOR              |            | 2,500      | 2,500         | 2,500         |       | 2,500      | 2             | 12,000     |

### **Benefit Plans**

- Benefit Plans can be created, edited and deleted
- Can be linked with Cost Plans

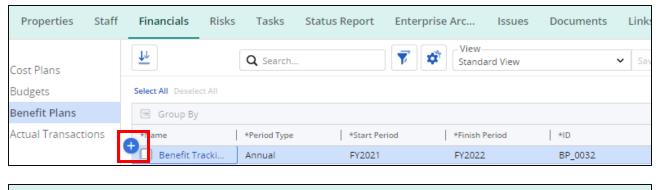

| Properties St           | aff Financials   | Risks Tasks S  | Status Report E          | nterprise Arc | Issues Docum         | ents Links |
|-------------------------|------------------|----------------|--------------------------|---------------|----------------------|------------|
| Benefit Plans > Benef   | it Tracking 1    | Q Search       | Per-Period Metrics - 2 l | Periods 💙 🌹   | View<br>Standard Vie | w          |
| Select All Deselect All |                  |                |                          |               |                      |            |
| 🗐 Group By              |                  |                |                          |               |                      |            |
|                         |                  |                | FY2021                   | FY2022        |                      | Totals     |
| Benefit Class           | Benefit Subclass | *Description   | Benefit                  | Benefit       |                      | Benefit    |
| Reduce Cost             | Infrastructure   | Cost Reduction | 100,000                  | 250,000       |                      | 350,000    |

| Properties Sta      | ff | Financials | Risks | Tasks           | Status Report | Enterprise Are | c Issues                    | Documents     | Links |
|---------------------|----|------------|-------|-----------------|---------------|----------------|-----------------------------|---------------|-------|
| Cost Plans          |    | ŢŢ.        |       | <b>Q</b> Search |               |                | /iew<br>Copy) Standard View |               | ✓ Sav |
| Budgets             |    | 🗐 Group By |       |                 |               |                |                             |               |       |
| Benefit Plans       |    | *Name      |       | *ID             | *Period       | Туре Ве        | nefit Plan                  | *Start Period |       |
| Actual Transactions |    | Management | Appr  | CP_0940         | Monthl        | y Se           | arch                        | Aug2021       |       |
|                     |    |            |       |                 |               |                | None                        |               | (     |
|                     |    |            |       |                 |               | Br             | anafit Tracking 1           | 1             |       |

# **APPENDIX:** Financial Plans

In Classic

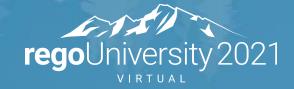

### Using Cost Plans

Cost Plans are working forecasts and are usually updated on a regular cadence based on fluctuations in schedule, actuals and costs.

| Plan Name           | Plan of<br>Record | Plan of Record 🔻 | Period Type | Start Period             | Finish Period            | Planned Cost |
|---------------------|-------------------|------------------|-------------|--------------------------|--------------------------|--------------|
| initial cost plan 2 | -                 | 1                | Monthly     | Jan 1, 2021-Jan 31, 2021 | Jun 1, 2021-Jun 30, 2021 | 375,000.00   |
| Initial cost plan   | -                 |                  | Monthly     | Jan 1, 2021-Jan 31, 2021 | Feb 1, 2022-Feb 28, 2022 |              |

**Best Practice:** Is to create a new cost plan for each forecast that exceeds a specific variance threshold (e.g., ± 10%) to maintain a historical record for each re-forecasting period.

### Creating Cost Plans

Within and Investments Financial Plans tab, cost plans can be created by one of three ways:

- Manually
- New From Investment Team
- New from Task Assignments
- When creating the cost plan Grouping Attributes can be chosen to define the Classes
- Actual costs will display in the cost plan once the transactions have been applied to the investments

|          |             | uping<br>butes    |              |           |              |                               |                     | Actuals                  |
|----------|-------------|-------------------|--------------|-----------|--------------|-------------------------------|---------------------|--------------------------|
|          | Cost Type 🛦 | Transaction Class | Planned      | Actual    | Variance     |                               |                     | Feb 1, 2014-Feb 28, 2014 |
|          | Capital     | Hardware          | 40,000.00    |           | 40,000.00    | Planned<br>Actual<br>Variance | 0                   |                          |
|          | Capital     | Labor             | 473,600.00   | 4,000.00  | 469,600.00   | Planned<br>Actual<br>Variance | 2,400<br>0<br>2,400 | 4,000                    |
|          | Capital     | Software          | 60,000.00    |           | 60,000.00    | Planned<br>Actual<br>Variance | 0                   |                          |
|          | Operating   | Hardware          | 38,000.00    | 28,000.00 | 10,000.00    | Planned<br>Actual<br>Variance | 0<br>0<br>0         | 38,000 28,000            |
|          | Operating   | Labor             | 2,485,600.00 |           | 2,485,600.00 | Planned<br>Actual<br>Variance | 9,600               |                          |
|          | Operating   | Software          | 12,000.00    |           | 12,000.00    | Planned<br>Actual<br>Variance | 0                   | ,                        |
| Planned  |             |                   | 3,109,200.00 |           |              |                               | 12,000              | 447,009                  |
| Actual   |             |                   |              | 32,000.00 |              |                               | 0                   | 32,000                   |
| Variance |             |                   |              |           | 3,077,200.00 |                               | 12,000              | 415,009                  |

### **Creating Cost Plans - Actions**

#### New From Investment Team

• Creates a cost plan based on Team Allocations

#### New From Task Assignments

 Creates a cost plan from Task assignment Estimate to Completes (ETC)

Set as Plan of Record

 Sets a selected Cost Plan as plan of record – this is the cost plan version that will be used in all portlets and views for PLANNED COST

Submit Plan of Record for Approval

 This function submits the cost plan for approval as the BUDGET PLAN

Copy Cost Plan

• Very useful function for cost plans that have been created manually

Actions  $\vee$ 

General

New from Investment Team

New from Task Assignments

Submit Plan of Record for Approval

Set as Plan of Record

Copy Cost Plan

### Creating Manual Cost Plan

Cost Plans can be created manually.

- From within an investments Financial Plans tab, select the New Manual Plan button
- Populate the requested data
- Must select at least Cost Type as the grouping attribute
- Add Cost Type values and enter forecasted hours on the Detail tab

|                 | Cost Type 🔺 | Cost Total | Actual Cost | Cost Variance |                                      | <          |            |            | Amounts By P | eriod |
|-----------------|-------------|------------|-------------|---------------|--------------------------------------|------------|------------|------------|--------------|-------|
|                 |             |            |             |               |                                      | Aug 2021   | Sep 2021   | Oct 2021   | Nov 2021     | Dec   |
|                 | Capital     |            |             | 0.00          | Cost<br>Actual Cost<br>Cost Variance | 2,500      | 3,000<br>0 | 3,000<br>0 | 0            |       |
|                 | Operating   |            |             | 0.00          | Cost<br>Actual Cost<br>Cost Variance | 1,500<br>0 | 1,500<br>0 | 1,000      | 0            |       |
| Cost            |             |            |             |               |                                      |            |            |            |              |       |
| lctual<br>Cost  |             |            |             |               |                                      |            |            |            |              |       |
| lost<br>Ariance |             |            |             | 0.00          |                                      | 0          | 0          | 0          | 0            |       |

| SAVE NEW MANUAL PLAN DELETE                                                                                                    | Plan Name                | Set as<br>Plan of<br>Record | Plan of Record Ŧ | Period Type | Start Period             | Finish Period          | Planned Cost | Benefit      |
|----------------------------------------------------------------------------------------------------|--------------------------|-----------------------------|------------------|-------------|--------------------------|------------------------|--------------|--------------|
| SAVE NEW MANUAL PLAN  DELETE  New Financial Plan  Fr.M NAME  Fr.M NAME Fr.M NAME Fr.M NAME Fr.M NA | ≣ Initial Budget         | 538                         | <b>~</b>         | Monthly     | Jun 1, 2018-Jun 30, 2018 | Feb 2019               | 395,900.00   |              |
| SAVE NEW MANUAL PLAN OELETE  New Financial Plan  PLAN NAME  PLAN NAME  PLAN NO  CPO0435  DESCRIPTION   Anne  Anne Anne  Anne  Anne  Anne  Anne  Anne   | ≣ Cost Plan              | Gali                        |                  | Monthly     | Jun 1, 2018-Jun 30, 2018 | Feb 2019               | 385,840.00   |              |
| New Financial Plan                                                                                                    |                          |                             |                  |             |                          |                        | C.           | Displaying 1 |
| PLAN NAME  PLAN NAME   Grouping Attributes  CP00435  DESCRIPTION   PRINE  NAME   Grouping Attributes  NAME  NAME NAME                                                                                                    |                          | ~ D                         | ELETE            |             |                          |                        |              |              |
| CP00435 DESCRIPTION  CP00435 DESCRIPTION  CELAR  CALAR  INTER SHOW ALL CALAR  INTER CELAR  Charge Code Cost Type Code Cost Type Department Input Type Code Cost Type Department Input Type Code Cost Type Department Input Type Code Cost Type Department Input Type Code Cost Type Department Input Type Code Cost Type Department Input Type Code Cost Type Department Input Type Code Cost Type Department Input Type Code Cost Type Department Input Type Code Cost Type Department Input Type Code Cost Type Department Cost Type Department Cos  |                          |                             | GROUPING ATTRI   | BUTES       |                          |                        |              |              |
| DESCRIPTION  INITE: SHOW ALL CLEAR  INITE: SHOW ALL CLEAR  INITE: S  |                          |                             |                  |             |                          | tributes               |              |              |
| Image: Period Type         Monthly         Image: Start PERIOD         Apr 1, 2018-Apr 30, 2018         Image: Period         Image: Period         Mart 1, 2022-Mar 31, 2022                                                                                                    | DESCRIPTION              |                             |                  |             | NAME                     |                        |              |              |
|                                                                                                    |                          |                             |                  |             | FILTER SHOW              | ALL CLEAR              |              |              |
| Cost Type Cost Type Cost   |                          |                             |                  |             |                          | Name 🔺                 |              |              |
|                                                                                                    |                          |                             |                  |             |                          |                        |              |              |
|                                                                                                    |                          |                             |                  |             |                          |                        |              |              |
| Monthly           B START PERIOD           Apr 1, 2018-Apr 30, 2018           B FINISH PERIOD           Mar 1, 2022-Mar 31, 2022                                                                                                    | PERIOD TYPE              |                             |                  |             |                          | e                      |              |              |
| Apr 1, 2018-Apr 30, 2018     Role       Transaction Class     User Value 1       Mar 1, 2022-Mar 31, 2022     User Value 2                                                                                                    | Monthly                  |                             | ~                |             |                          |                        |              |              |
| Transaction Class User Value 1 User Value 2 User Value 2                                                                                                    | START PERIOD             |                             |                  |             | Resource Class           |                        |              |              |
| Image: Preside         Image: User Value 1           Mar 1, 2022-Mar 31, 2022         Image: User Value 2                                                                                                    | Apr 1, 2018-Apr 30, 2018 |                             | O H              |             | Role                     |                        |              |              |
| Mat 1, 2022-Mat 31, 2022 User Value 2                                                                                                    | FINISH PERIOD            |                             |                  |             |                          | 55                     |              |              |
|                                                                                                    | Mar 1, 2022-Mar 31, 2022 |                             | O H              |             |                          |                        |              |              |
|                                                                                                    | BENEFIT PLAN             |                             |                  |             | User Value 2             |                        |              |              |
| C H ADD AND SELECT MORE RETURN                                                                                                    |                          |                             | ○ <b>M</b>       |             | 🛩 ADD 🗸 🗸 ADD            | AND SELECT MORE RETURN |              |              |
| CURRENCY                                                                                                    | CURRENCY                 |                             |                  |             |                          |                        |              |              |
| USD                                                                                                    |                          |                             |                  |             |                          |                        |              |              |
|                                                                                                    | USD                      |                             |                  |             |                          |                        |              |              |

### Creating Cost Plan – Team Allocations

Cost Plans can be auto-populated using data from the Investments Team tab.

- From within an investments Financial Plans tab, select New from Investment Team under the Actions drop-down
- Populate the requested data including **Grouping Attributes**
- Cost formula Allocations times Rate

|                  | Cost Type | Cost Total   | Actual | Cost Variance |                     | <        |          | An       | nounts By | Period   |     |
|------------------|-----------|--------------|--------|---------------|---------------------|----------|----------|----------|-----------|----------|-----|
|                  |           |              | Cost   |               |                     | Aug 2021 | Sep 2021 | Oct 2021 | Nov 2021  | Dec 2021 | Jan |
|                  | Operating | 2,050,560.00 |        | 2,050,560.00  | Cost<br>Actual Cost | 84,480   | 84,480   | 80,640   | 84,480    | 88,320   |     |
|                  |           |              |        |               | Cost Variance       | 84,480   | 84,480   | 80,640   | 84,480    | 88,320   |     |
| Cost             |           | 2,050,560.00 |        |               |                     | 84,480   | 84,480   | 80,640   | 84,480    | 88,320   |     |
| Actual<br>Cost   |           |              |        |               |                     |          |          |          |           |          |     |
| Cost<br>Variance |           |              |        | 2,050,560.00  |                     | 84,480   | 84,480   | 80,640   | 84,480    | 88,320   |     |

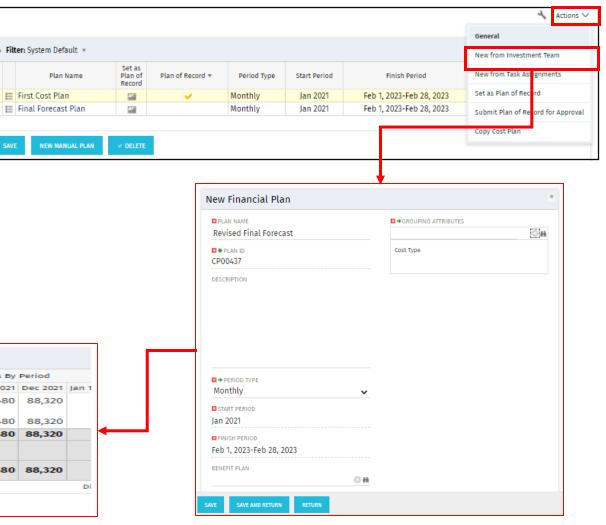

#### regoUniversity 2021

### Creating Cost Plans – Task Assignments

Cost Plans can be auto-populated using data on Task Assignments.

- From within an investments Financial Plans tab, select New from Task Assignment under the Actions drop-down
- Populate the requested data including Grouping Attributes
- Cost formula aggregated Task ETC's times Rate

|                  | Cost Type 🔺 | Cost Total | Actual | Cost     |                     | <        |          | An       | nounts By | Period   | >                       |
|------------------|-------------|------------|--------|----------|---------------------|----------|----------|----------|-----------|----------|-------------------------|
|                  | cost type 1 |            | Cost   | Variance |                     | Aug 2021 | Sep 2021 | Oct 2021 | Nov 2021  | Dec 2021 | Jan 1, 2022-Jan 31, 202 |
|                  | Operating   | 9,600.00   |        | 9,600.00 | Cost<br>Actual Cost | 9,120    | 480      | 0        | 0         | 0        |                         |
|                  |             |            |        |          | Cost Variance       | 9,120    | 480      | 0        | 0         | 0        |                         |
| Cost             |             | 9,600.00   |        |          |                     | 9,120    | 480      | 0        | 0         | 0        | (                       |
| Actual<br>Cost   |             |            |        |          |                     |          |          |          |           |          |                         |
| Cost<br>Variance |             |            |        | 9,600.00 |                     | 9,120    | 480      | 0        | 0         | 0        |                         |
|                  |             |            |        |          |                     |          |          |          |           |          | Displaying 1 - 1 of 1   |

Let Rego be your guide.

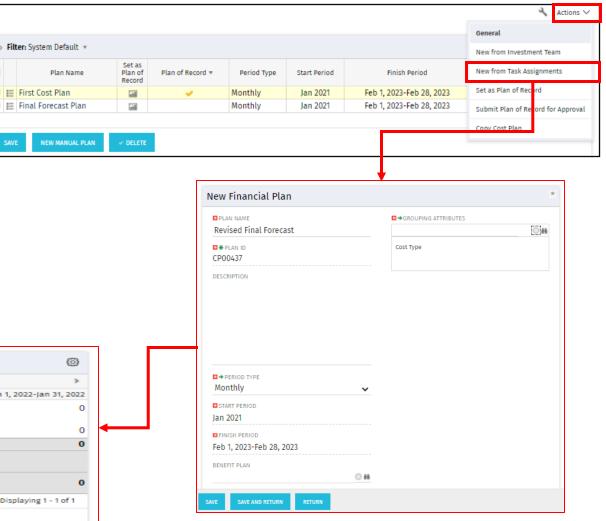

#### regoUniversity 2021

### Benefit Plans

The purpose of launching any investment it to provide some kind of benefit. Therefore, project benefits are referred to as the "measurable" improvements derived from the results of the investment.

Benefits can be classified into tangible and intangible.

- Tangible (Hard) is quantifiable and can be measured such as cost reduction
- Intangible (Soft) cannot be measured accurately but is effects can be seen such as brand awareness

Type of benefits:

- Quality Improvements
- Cost Reductions
- Higher Level of Customer Service
- Increased Customer Retention

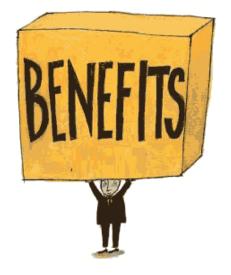

### **Benefit Plans**

It is important that the identification and method of measuring the benefits are established before the launch of the investment.

#### In Clarity, Benefit Plans

- Manually created
- Denote when Benefits are to start and end
- Include Benefit Class and Subclass
- Anticipated benefit dollar value
- Linked to Cost Plans

|                     | Benefit Class 🛎  | Benefit Subclass | Description       | Benefit Total | Realized<br>Benefit | Benefit<br>Variance |                                      | <                                   |                                     | ounts |
|---------------------|------------------|------------------|-------------------|---------------|---------------------|---------------------|--------------------------------------|-------------------------------------|-------------------------------------|-------|
|                     | Hard Benefit     |                  |                   |               |                     |                     | Benefit                              | Jan 1, 2021-Dec 31, 2021<br>100,000 | Jan 1, 2022-Dec 31, 2022<br>250,000 |       |
|                     | - Reduce<br>Cost | Infrastructure   | Cost<br>Reduction | 350,000.00    | 410,000.00          | 60,000.00           | Realized Benefit<br>Benefit Variance |                                     | 280,000                             |       |
| Benefit             |                  |                  | 1                 | 350,000.00    | 1                   |                     |                                      | 100,000                             | 250,000                             |       |
| Realized<br>Benefit |                  |                  |                   |               | 410,000.00          |                     |                                      | 130,000                             | 280,000                             |       |
| Benefit<br>Variance |                  |                  |                   |               |                     | 60,000.00           |                                      | 30,000                              | 30,000                              |       |

|   | Plan Name           | Set as<br>Plan of<br>Record | Plan of Record 🔻 | Period Type | Start Period             | Finish Period            | Planned Cost | Benefit Plan         |  |  |  |  |  |
|---|---------------------|-----------------------------|------------------|-------------|--------------------------|--------------------------|--------------|----------------------|--|--|--|--|--|
| E | initial cost plan 2 | -                           | <b>~</b>         | Monthly     | Jan 1, 2021-Jan 31, 2021 | Jun 1, 2021-Jun 30, 2021 | 375,000.00   | initial benefit plar |  |  |  |  |  |
| Ε | Initial cost plan   | 58                          |                  | Monthly     | Jan 1, 2021-Jan 31, 2021 | Feb 1, 2022-Feb 28, 2022 |              |                      |  |  |  |  |  |
|   |                     | Displaying 1 - 2 of 2       |                  |             |                          |                          |              |                      |  |  |  |  |  |

#### **Budget Plans**

When a Cost Plan has been finalized to become the "financial baseline" it is Submitted for Approval

• The submitted cost plan will contain the same structure and view as the cost plan

| Proje | ect: HA Train         | ing P                       | roject 01 -      | Financia    | al Plans - Cost Pla      | ans                      | 🔧 Actions 🗸                        |
|-------|-----------------------|-----------------------------|------------------|-------------|--------------------------|--------------------------|------------------------------------|
|       |                       |                             |                  |             |                          |                          | General                            |
| > Fil | ter: System Default 🔹 |                             |                  |             |                          |                          | New from Investment Team           |
|       | Plan Name             | Set as<br>Plan of<br>Record | Plan of Record * | Period Type | Start Period             | Finish Period            | New from Task Assignments          |
|       | initial cost plan 2   | -                           | <b>~</b>         | Monthly     | Jan 1, 2021-Jan 31, 2021 | Jun 1, 2021-Jun 30, 2021 | Set as Plan of Record              |
|       | Initial cost plan     | 588                         |                  | Monthly     | Jan 1, 2021-Jan 31, 2021 | Feb 1, 2022-Feb 28, 2022 | Submit Plan of Record for Approval |
| SAV   | E NEW MANUAL PL       | AN                          | V DELETE         |             |                          |                          | Copy Cost Plan                     |

### Budget Plans

Once the submitted cost plan has been approved it becomes a static version of the cost plan that is not editable.

- Budget Approval is usually managed by a governance group. PM's usually do not approve themselves.
- Budgets are created much less frequently than cost plans. Usually approved at Stage Gates or approved change Requests.

| > Filter: System Default * |              |          |          |                |                          |                          |             | 0                     |
|----------------------------|--------------|----------|----------|----------------|--------------------------|--------------------------|-------------|-----------------------|
| Budget Name                | Current<br>* | Status   | Revision | Period<br>Type | Start Period             | Finish Period            | Budget Cost | Benefit Plan          |
| 🔝 initial budget plan 2    | <b>~</b>     | Approved | 0        | Monthly        | Jan 1, 2021-Jan 31, 2021 | Jun 1, 2021-Jun 30, 2021 | 375,000.00  | initial benefit plan  |
|                            |              |          |          |                |                          |                          |             | Displaying 1 - 1 of 1 |
| SAVE APPROVE REJECT        |              |          |          |                |                          |                          |             |                       |